# **TΟ ΛΟΓΙΣΜΙΚΟ «ΑΠΟ ΤΟ ΠΑΡΟΝ ΣΤΟ ΠΑΡΕΛΘΟΝ. ΘΕΜΑΤΑ ΒΥΖΑΝΤΙΝΗΣ ΙΣΤΟΡΙΑΣ». ΣΧΕΔΙΑΣΜΟΣ, ΑΠΟΤΙΜΗΣΗ ΠΡΟΣΠΑΘΕΙΑΣ, ΕΦΑΡΜΟΓΗ. THE EDUCATIONAL SOFTWARE «FROM THE PRESENT TO THE PAST. TOPICS OF BYZANTINE HISTORY». PLANNING, EVALUATION AND APPLICATION OF THE PROJECT .**

*Γελαδάκη Σόνια Ιστορικός Δρ. Φιλοσοφικής Σχολής archiv@kee.gr* 

*Δάλκος Γιώργος Φιλόλογος Δρ. Φιλοσοφικής Σχολής dalk@otenet.gr* 

*Κωτσάνης Γιάννης Ηλεκτρ. Μηχ. & Μηχ. Η/Υ Δρ ΕΜΠ kotsanis@doukas.gr* 

## **ΠΕΡΙΛΗΨΗ**

*Το λογισμικό «Από το Παρόν στο Παρελθόν. Θέματα Βυζαντινής Ιστορίας» δημιουργήθηκε για να χρησιμοποιηθεί στη Β΄ τάξη του Γυμνασίου καλύπτοντας δέκα διδακτικές ώρες του μαθήματος της Ιστορίας στην τάξη αυτή, με στόχο να διευρύνει την ύλη του διδακτικού εγχειριδίου και τους στόχους της διδασκαλίας του μαθήματος της Ιστορίας.* 

*Πρόθεση όλων των δημιουργών του λογισμικού είναι να προωθηθεί η διερεύνηση ως στοιχείο της διδακτικής μεθοδολογίας για την προσέγγιση των ιστορικών γεγονότων και να αναπτυχθεί η αυτενέργεια των μαθητών. Σ' αυτό το πλαίσιο, επιδιώχθηκε να έρθουν οι μαθητές στη θέση του ιστορικού και να δράσουν ως μικροί ερευνητές, εξετάζοντας περιορισμένο αριθμό προεπιλεγμένων πηγών, προτού να οδηγηθούν σε ιστορικά συμπεράσματα. Επειδή αυτού του είδους η διδακτική διαδικασία είναι σχετικά δύσκολη, έχει ληφθεί πρόνοια να υπάρχουν διαφορετικά επίπεδα δυσκολίας, έτσι ώστε να αυξάνεται προοδευτικά το ενδιαφέρον και η ενεργητική συμμετοχή των μαθητών στη διερεύνηση των ιστορικών προβλημάτων.* 

**ΛΕΞΕΙΣ ΚΛΕΙΔΙΑ:** *Λογισμικό, διδασκαλία Ιστορίας, διερευνητική μέθοδος, ιστορικές πηγές, ενεργητική συμμετοχή μαθητών, αυτενέργεια.* 

### **ΕΙΣΑΓΩΓΗ**

Το λογισμικό δημιουργήθηκε ύστερα από μελέτη του Προγράμματος Σπουδών της Ιστορίας στη Β΄ Γυμνασίου και υπακούει τόσο στο γενικό σκοπό όσο και τους επιμέρους στόχους του μαθήματος, όπως έχουν καθοριστεί από το Παιδαγωγικό Ινστιτούτο. Οι παιδαγωγικές αρχές στις οποίες στηρίζεται είναι:

α) η κατευθυνόμενη διερευνητική μέθοδος (Bruner 1968, Dewey 1971, Gagne και Briggs, 1974, Piaget 1979), με την οποία οι μαθητές ωθούνται στην αυτενεργό έρευνα, την ανεύρεση αιτιωδών σχέσεων, τη διατύπωση αποριών και ερωτημάτων και την κριτική αξιολόγηση των πληροφοριών που συλλέγουν,

β) η διαθεματική προσέγγιση των γνωστικών αντικειμένων (Θεοφιλίδης, 1987, Χρυσαφίδης, 2000, CIDREE, 1999, Φλουρής, 1992), η οποία αλλάζει το μαθησιακό περιβάλλον, καταργεί σταδιακά τα στεγανά και δίνει στους μαθητές τη δυνατότητα να συνδυάσουν στοιχεία από διαφορετικές επιστημονικές περιοχές, και

γ) η ανάδειξη των γνωστικών συγκρούσεων ως προϋποθέσεων για την οικοδόμηση της γνώσης (Μπασέτας, 1981).

Η επιτυχής χρήση του λογισμικού όμως, εκτός από τον παιδαγωγικό σχεδιασμό, προϋποθέτει και την ανάλογη εφαρμογή. Για το λόγο αυτό, οι εκπαιδευτικοί που θα ασχοληθούν με αυτό πρέπει να λάβουν υπόψη τους και τις παρακάτω διδακτικές αρχές:

α) προσφορά του προς διερεύνηση γνωστικού αντικειμένου με τη μορφή προβληματικής κατάστασης,

β) συμμετοχή των μαθητών σε ομαδική εργασία και επικράτηση δημοκρατικού κλίματος στην τάξη,

γ) πρόκληση κινήτρων μάθησης,

δ) ανάδειξη γνωστικών συγκρούσεων και

ε) ανταλλαγή απόψεων και αποδοχή κάθε πρότασης ανάλογα με τη λογική της βαρύτητα και την αναπτυσσόμενη επιχειρηματολογία.

#### **ΠΕΡΙΓΡΑΦΗ ΤΩΝ ΣΕΝΑΡΙΩΝ**

Η απόκτηση της ιστορικής συνείδησης και της ιστορικής σκέψης, όπως αυτές ορίζονται από το πλαίσιο σπουδών, απαιτεί από τους μαθητές του Γυμνασίου τη διαμόρφωση κατάλληλων νοητικών δομών (Ξωχέλλης, 1987, Δανασσής - Αφεντάκης, 1994 (2), Καψάλης, 1995). Το συγκεκριμένο λογισμικό, μέσω πέντε σεναρίων, στοχεύει στην προώθηση της παραπάνω διαδικασίας, συνδέοντας τις πραγματικές εικόνες του παρόντος με τις νοητικές εικόνες του παρελθόντος (Βρεττός, 1987, Βώρος, 1989).

Κάθε σενάριο αρχίζει με την παρουσίαση ενός μνημείου, όπως αυτό εμφανίζεται σήμερα. Η επιλογή των μνημείων έχει γίνει με κριτήριο τη σύνδεση τους με ιστορικά φαινόμενα ή γεγονότα ιστορικών περιόδων της Βυζαντινής Ιστορίας. Τέτοια μνημεία ή μνημειακά σύνολα είναι τα εξής:

- 1. «Η Κωνσταντινούπολη (α΄. Η κτίση της, β΄. Η άλωση του 1204)».
- 2. «Η Αγία Σοφία».
- 3. «Μονές του Αγίου Όρους»
- 4. «Ο Μυστράς».

Και τα πέντε σενάρια ακολουθούν μια κοινή πορεία, που μπορεί να επιμεριστεί στα εξής στάδια: α) στάδιο αφόρμησης, με την παρατήρηση ενός μνημείου του παρελθόντος όπως το βλέπουμε σήμερα, β) στάδιο προβληματισμού, με το συσχετισμό μνημείου και συγκεκριμένων ιστορικών γεγονότων, καταστάσεων ή

φαινομένων, γ) στάδιο διερεύνησης ενός προς επίλυση προβλήματος και δ) στάδιο ελέγχου της διερευνητικής διαδικασίας.

## **ΠΕΡΙΗΓΗΣΗ ΣΤΟ ΧΩΡΟ ΤΟΥ ΛΟΓΙΣΜΙΚΟΥ**

Στην αρχή, εμφανίζεται στην οθόνη μια σημερινή άποψη της εξεταζόμενης περιοχής, στην οποία ο μαθητής μπορεί να πλοηγηθεί και να οδηγηθεί σε σημαντικές τοποθεσίες. Η συνεχής πλοήγηση τον οδηγεί στην επόμενη εικόνα, όπου έρχεται στην ατμόσφαιρα της σχολικής τάξης και συναντά (διατυπωμένο με απλό και κατανοητό τρόπο) το ιστορικό πρόβλημα, μαζί με τις υποθέσεις εργασίας που δίνουν απάντηση σ' αυτό.

Με την επιλογή κάποιας από τις υποθέσεις εργασίας, αρχίζει η ερευνητική διαδικασία. Στο πρώτο στάδιο της έρευνας ο μαθητής οδηγείται σε ένα χώρο που θα μπορούσε να ονομαστεί «το εργαστήριο του ιστορικού». Πρόκειται για ένα συνηθισμένο γραφείο μελέτης, όπου μπορεί κανείς να δει ένα χάρτη, μια κλεψύδρα και μια υποτυπώδη βιβλιοθήκη με βιβλία που στη ράχη τους αναγράφεται μια θεματική περιοχή (π.χ. Οικονομία, Κοινωνία, Πολιτική εξουσία, Διοίκηση, Πολιτισμός κτλ.).

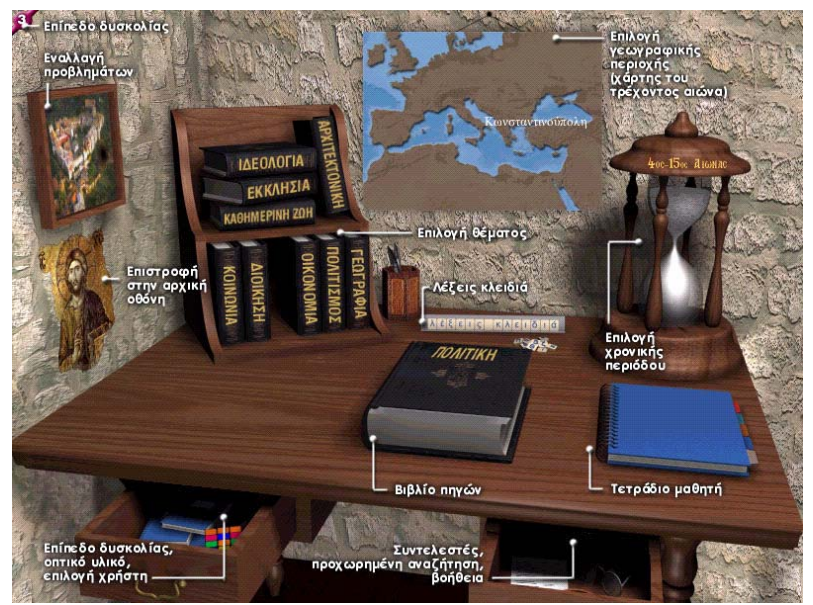

Όλα τα αντικείμενα που βρίσκονται σ' αυτόν το χώρο αντιστοιχούν σε μια λειτουργία. Συγκεκριμένα:

*α. Η επιτραπέζια βιβλιοθήκη* επιτρέπει στο μαθητή να περιορίσει την έρευνά του σε συγκεκριμένα θέματα, δηλαδή κάνοντας κλικ στο βιβλίο που θέλει, αυτό αποσπάται από τη βιβλιοθήκη και τοποθετείται στο γραφείο.

*β. Η κλεψύδρα* είναι ένας μηχανισμός που δίνει τη δυνατότητα στο μαθητή να περιορίσει την έρευνά του σε μια συγκεκριμένη χρονική περίοδο. Αυτό το πετυχαίνει

κάνοντας κλικ στο επάνω ή στο κάτω μέρος της κλεψύδρας, αλλάζοντας έτσι τη χρονική περίοδο.

*γ. Ο χάρτης* αλλάζει ανάλογα με την χρονική περίοδο αναζήτησης που θα επιλέξει ο μαθητής στην κλεψύδρα. Κάνοντας κλικ στο χάρτη, αυτός εμφανίζεται λεπτομερέστερος σε μεγέθυνση. Από εκεί ο μαθητής μπορεί αν θέλει να επιλέξει μια γεωγραφική περιοχή και να περιορίσει έτσι ακόμη περισσότερο την έρευνά του, προσθέτοντας το κριτήριο του χώρου.

*δ. Η απεικόνιση του προβλήματος.* Με κλικ, ο μαθητής μπορεί να μεταβεί από το ένα πρόβλημα σε άλλο.

*ε. Τα συρτάρια του γραφείου.* Ανοίγοντάς τα, ο μαθητής μπορεί να κάνει ρυθμίσεις, να βρει βοήθεια, να έχει πρόσβαση σε όλο το οπτικο-ακουστικό υλικό κ.ά Εκεί υπάρχουν:

α) τετράδια, όπου μπορεί να φορτώσει προηγούμενη δουλειά του, να αλλάξει ή και να σβήσει τα στοιχεία του,

β) φωτογραφίες, μέσα από τις οποίες έχει πρόσβαση σε όλο το οπτικοακουστικό υλικό,

γ) ένας κύβος, ο οποίος ορίζει το επίπεδο δυσκολίας βάσει του οποίου γίνεται η αναζήτηση,

δ) ένας μεγεθυντικός φακός, απ' όπου μπορεί να περάσει στην προχωρημένη αναζήτηση,

ε) ένα ζευγάρι γυαλιά που προσφέρει βοήθεια και

στ) ένα κείμενο με τους συντελεστές του προγράμματος και την προέλευση του υλικού των πηγών. Από εκεί, με την επιλογή του σχετικού εικονιδίου, μπορεί να συνδεθεί και με τον κόμβο του Παιδαγωγικού Ινστιτούτου.

*στ. Το βιβλίο και το τετράδιο των πηγών*. Μετά την επιλογή μιας θεματικής κατηγορίας από την επιτραπέζια βιβλιοθήκη, το ανάλογο βιβλίο εμφανίζεται κλειστό επάνω στο γραφείο. Κάνοντας κλικ επάνω του, ανοίγει, πίσω του εμφανίζονται ένα ανοιχτό τετράδιο και στο κάτω μέρος της οθόνης μια σειρά λειτουργικών εργαλείων. Στην αριστερή σελίδα του βιβλίου ο μαθητής βλέπει συνοπτικά τους τίτλους των πηγών που αντιστοιχούν στα κριτήρια που έχει δώσει. Κάνοντας διπλό κλικ σε έναν τίτλο, εμφανίζεται δεξιά το πλήρες κείμενο της πηγής. Εάν θεωρήσει ότι μια πηγή είναι σημαντική για τη διερεύνηση της υπόθεσής του, μπορεί να τη μεταφέρει στο ηλεκτρονικό τετράδιό του, κάνοντας κλικ στο αντίστοιχο εικονίδιο. Εάν πάλι θέλει να τη φυλάξει για να τη χρησιμοποιήσει αργότερα, μπορεί να βάλει ένα σελιδοδείκτη στο βιβλίο, κάνοντας κλικ στο εικονίδιο με τους συνδετήρες. Όταν μπαίνει σελιδοδείκτης σε μια πηγή, σημειώνεται επάνω στο βιβλίο. Κάνοντας κλικ επάνω του, ο μαθητής μπορεί να πάει άμεσα στην πηγή που έχει φυλάξει. Από εδώ μπορεί να τη μεταφέρει στο τετράδιό του ή να αφαιρέσει το συνδετήρα, τραβώντας τον έξω από το βιβλίο.

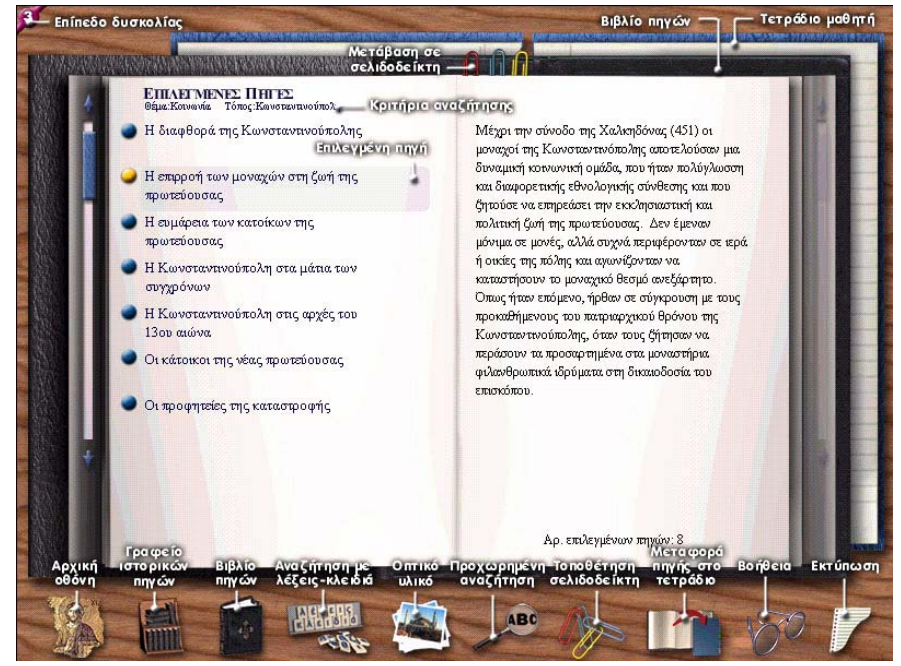

Τα λειτουργικά εργαλεία που εμφανίζονται στο κάτω μέρος της οθόνης, τέλος, είναι τα εξής: i. Ο Παντοκράτορας (=επιστροφή στην αρχική οθόνη) ii. Η βιβλιοθήκη (=επιστροφή στη βιβλιοθήκη αναζήτησης) iii. Το βιβλίο των πηγών (=μετάβαση στην οθόνη του βιβλίου των πηγών) iv. Λέξεις κλειδιά (=αναζήτηση που συνδυάζει τα κριτήρια που έχουν προεπιλεγεί με χαρακτηριστικές λέξεις, περιορίζοντας έτσι το εύρος της αναζήτησης) v. Οπτικό υλικό (=προβολή του αντίστοιχου υλικού που περιλαμβάνεται στη βάση δεδομένων) vi. Ο μεγεθυντικός φακός (=μεταφορά στην οθόνη της προχωρημένης αναζήτησης) vii. Οι συνδετήρες (=φύλαξη πηγών) viii. Μεταφορά πηγής στο τετράδιο (μεταφορά επιλεγμένης πηγής στο τετράδιο του μαθητή) ix. Το ζευγάρι γυαλιών (=οθόνη βοήθειας) x. Χαρτί εκτυπωτή (=εκτύπωση προεπιλεγμένων πηγών ή μόνο των τίτλων τους από το γραφείο αναζήτησης).

Μετά την εμφάνιση του προς επίλυση προβλήματος και των υποθέσεων εργασίας, ο μαθητής καλείται να επιλέξει ένα βιβλίο κάποιας θεματικής κατηγορίας. Αφού το επιλεγμένο βιβλίο ανοίξει, έχει την ευκαιρία να εξετάσει τα περιεχόμενά του, δηλαδή τις πρωτογενείς ή δευτερογενείς ιστορικές πηγές που είναι κατάλληλες για την επιβεβαίωση ή απόρριψη των υποθέσεων, και οι οποίες εμπεριέχονται σε μια ενιαία βάση δεδομένων με τα παρακάτω πεδία:

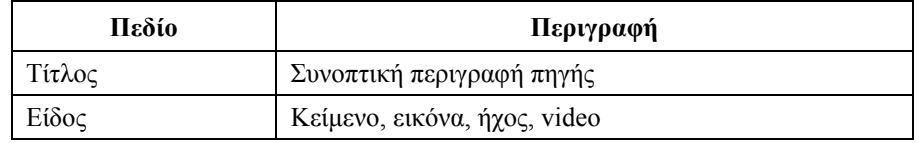

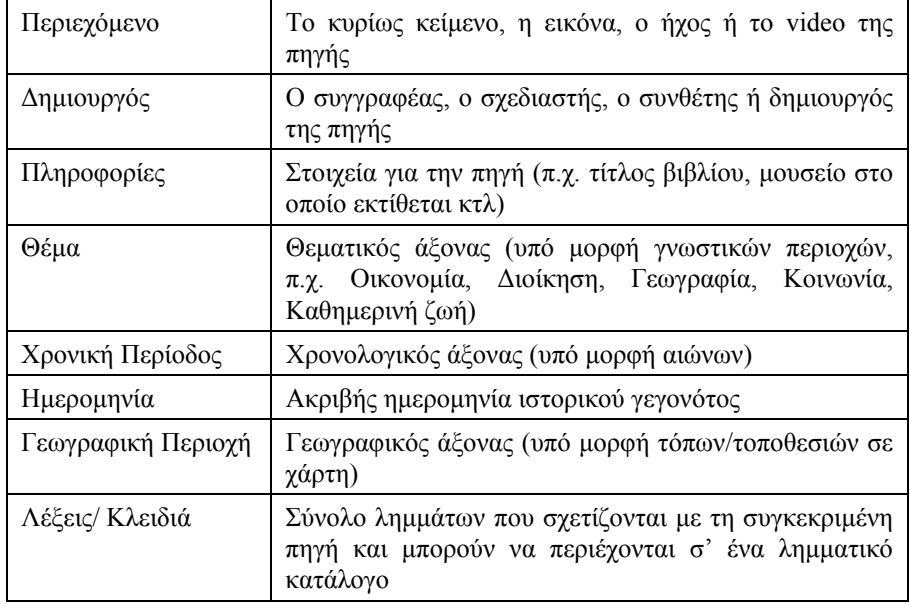

Ο μαθητής τώρα καλείται να μελετήσει τις πηγές και να τις αξιολογήσει, ώστε να διατυπώσει τα συμπεράσματά του. Εάν θέλει πάλι, έχει τη δυνατότητα να μεταφέρει στο τετράδιό του εκείνες τις πηγές που θεωρεί ότι περιέχουν τις απαντήσεις στο προς επίλυση πρόβλημα. Αν οι επιλογές του δεν είναι ικανοποιητικές, συνεχίζει την αναζήτηση σε άλλες θεματικές περιοχές, επαναλαμβάνοντας την ίδια διαδικασία.

Η διαδικασία συμπληρώνεται απαραίτητα από τη συζήτηση των ευρημάτων των μαθητών με το διδάσκοντα, ο οποίος βοηθά τους μαθητές να διατυπώσουν και άλλα, δικά τους προβλήματα και να αναζητήσουν απαντήσεις μέσα από τις υπάρχουσες πηγές.

## **Η ΒΑΣΗ ΔΕΔΟΜΕΝΩΝ ΤΩΝ ΠΡΟΒΛΗΜΑΤΩΝ**

Στο λογισμικό έχει ενταχθεί και μια γενικευμένη δομή που υλοποιείται και αυτή ως βάση δεδομένων, η οποία περικλείει τα παρακάτω στοιχεία:

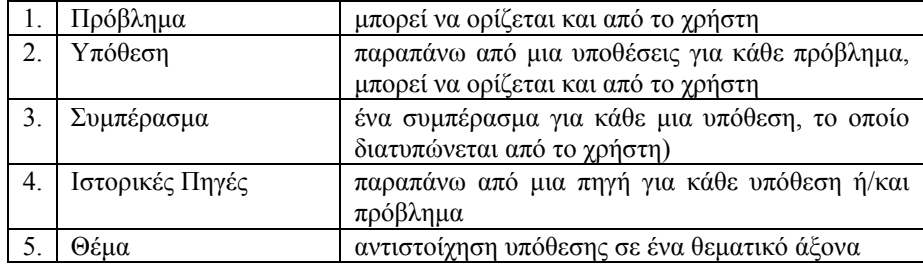

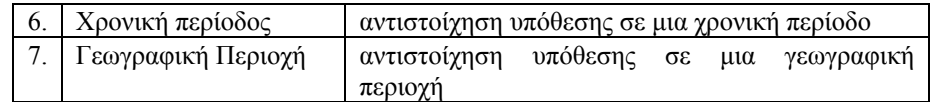

Πρόκειται για μια βάση μέσω της οποίας επιτυγχάνεται η προχωρημένη αναζήτηση*.* Σε αυτήν την περίπτωση, ο μαθητής (ή ο δάσκαλος) μπορεί να παρακάμψει το γραφείο αναζήτησης και να δώσει πιο εξειδικευμένα κριτήρια αναζήτησης, τα οποία καλύπτουν τα παρακάτω πεδία:

Θέμα =κάνοντας κλικ σ' έναν πάπυρο που βρίσκεται δεξιά του πεδίου, ξετυλίγεται η λίστα με τα προκαθορισμένα θέματα, βάσει των οποίων είναι κατηγοριοποιημένες οι πηγές. Κάνοντας κλικ είτε στο επιθυμητό θέμα ή στη λέξη «(ο,τιδήποτε)» κάνει την επιλογή του. Αν θέλει, μπορεί να πληκτρολογήσει όλο το θέμα ή μέρος του.

Συγγραφέας =μπορεί να επιλέξει τις πηγές του βάσει συγγραφέα.

Γεωγραφική περιοχή =περιορίζει τις πηγές σε μια συγκεκριμένη γεωγραφική περιοχή.

Χρονική περίοδος =εδώ υπάρχουν δυο πεδία προς συμπλήρωση, τα οποία ορίζουν μια χρονική περίοδο. Κάνοντας κλικ στον πάπυρο εμφανίζεται η λίστα με τις χρονικές περιόδους υπό τη μορφή αιώνων. Από εκεί ο μαθητής επιλέγει με κλικ τον αιώνα που θέλει. Επιλέγοντας μόνο το πεδίο «από» περιορίζει την αναζήτηση από έναν αιώνα και μετά, ενώ επιλέγοντας μόνο το πεδίο «έως» η αναζήτηση γίνεται μέχρι τον αιώνα αυτό. Τέλος, συμπληρώνοντας και τα δύο πεδία η αναζήτηση γίνεται μέσα σε αυτό το χρονικό πλαίσιο.

Ημερομηνία =ο μαθητής μπορεί να πληκτρολογήσει μια συγκεκριμένη ημερομηνία. Πρέπει να σημειωθεί ότι η αναζήτηση θα γίνεται είτε βάσει της χρονικής περιόδου είτε της αναζήτησης, όχι όμως και των δύο. Πρέπει επομένως να επιλέξει τον τρόπο που επιθυμεί, κάνοντας κλικ αριστερά από το πεδίο.

Φράση στο κείμενο =το πρόγραμμα έχει τη δυνατότητα να ψάχνει για λέξεις, φράσεις, ονόματα κλπ μέσα στα κείμενα και τους τίτλους των πηγών. Ο μαθητής μπορεί να δώσει τη λέξη ή μέρος της λέξης για την οποία ενδιαφέρεται να βρει στοιχεία.

Πηγές με κείμενο/ εικόνες =μπορεί να επιλέξει να δει τις πηγές που έχουν μόνο κείμενο, τις πηγές που έχουν μόνο εικόνες ή όλες.

Λέξεις κλειδιά =κάθε πηγή περιέχει 1 έως 4 λέξεις που τη χαρακτηρίζουν. Χρησιμοποιώντας αυτές τις λέξεις κλειδιά, η έρευνα περιορίζεται. Οι πηγές που θα εμφανιστούν θα είναι αυτές που θα περιέχουν μια από τις λέξεις κλειδιά που έχει επιλέξει ο μαθητής. Κάνοντας κλικ στο «ή» αριστερά από τις λέξεις κλειδιά, αυτό μετατρέπεται σε «&», οπότε και θα εμφανιστούν οι πηγές που περιέχουν όλες τις επιλεγμένες λέξεις κλειδιά.

Το τετράδιο του μαθητή*.* Εμφανίζει στην οθόνη μας το πρόβλημα και τις υποθέσεις (αριστερή σελίδα), καθώς και τις πηγές που βρήκε ο μαθητής (δεξιά σελίδα). Οι πηγές που έχει μεταφέρει ο μαθητής στο τετράδιο εμφανίζονται ονομαστικά. Κάνοντας διπλό κλικ σε αυτές, εμφανίζονται στην οθόνη όλες τους οι λεπτομέρειες.

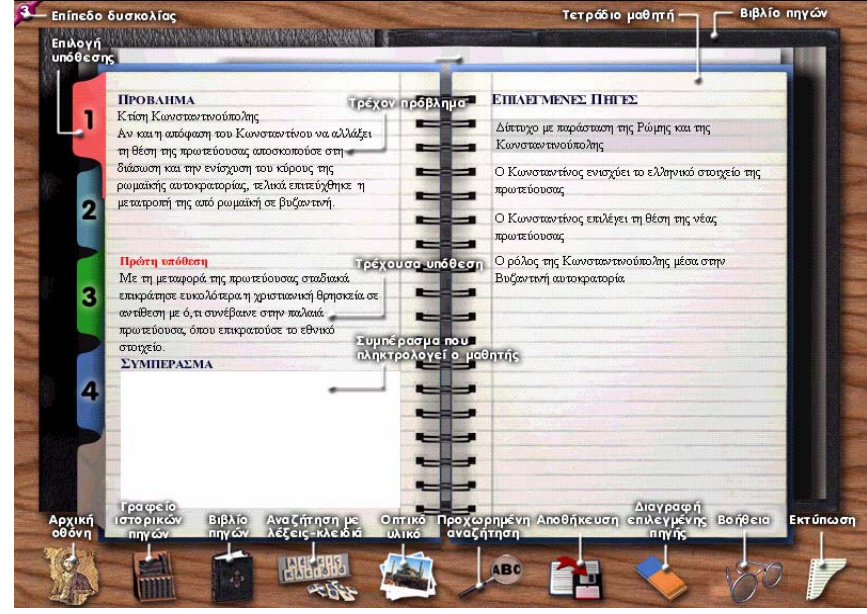

Στο κάτω μέρος της οθόνης επίσης, εμφανίζεται μια σειρά από εργαλεία. Κάποια είναι κοινά με αυτά του βιβλίου των πηγών. Αυτά που διαφέρουν είναι τα εξής: i. Τετράδιο με δισκέτα (=αποθήκευση της εργασίας στο σκληρό δίσκο) ii. Γομολάστιχα (=διαγραφή πηγής από το τετράδιο) iii. Εκτύπωση (βλ. βιβλίο των πηγών).

Όταν ο μαθητής έχει επιλέξει αρκετές πηγές, μπορεί να πληκτρολογήσει το συμπέρασμα. Ακριβώς πίσω από το τετράδιο του μαθητή φαίνεται το βιβλίο των πηγών. Κάνοντας κλικ σε αυτό μπορεί να συνεχίσει την αναζήτησή του στις πηγές. Για να επιστρέψει στην οθόνη του γραφείου πρέπει να κάνει κλικ στο εικονίδιο της βιβλιοθήκης, ενώ για να επιστρέψει στο κεντρικό μενού πρέπει να κάνει κλικ στο εικονίδιο του Παντοκράτορα.

#### **Η ΟΡΓΑΝΩΣΗ ΤΗΣ ΔΙΔΑΣΚΑΛΙΑΣ**

Η διαδικασία που ακολουθείται, είναι κοινή για όλες τις ενότητες του προγράμματος. Ο διδάσκων συμμετέχει παρατηρώντας τις ενέργειες των μαθητών, επισημαίνοντας τα τυχόν σφάλματά τους, ενθαρρύνοντας και βοηθώντας τους να ολοκληρώσουν την προσπάθεια. Στη διαδικασία ελέγχου επίσης, κατευθύνει το διάλογο και διευκολύνει τη διεξαγωγή του, έτσι ώστε να αποφεύγονται οι παρεκκλίσεις από το πρόγραμμα και τους διδακτικούς στόχους.

*Ενότητα πρώτη: Η ΚΩΝΣΤΑΝΤΙΝΟΥΠΟΛΗ - Η κτίση της νέας πρωτεύουσας*

**ΔΙΔΑΚΤΙΚΟΙ ΣΤΟΧΟΙ**

Με τη διδασκαλία της ενότητας, οι μαθητές επιδιώκεται:

- Να ερευνήσουν τους λόγους που οδήγησαν τον Μ. Κωνσταντίνο να μεταφέρει την Πρωτεύουσα του κράτους στην Ανατολή.
- Να κατανοήσουν τη σημασία του γεωγραφικού παράγοντα στη διαμόρφωση των πολιτικών αποφάσεων και ην εξέλιξη των ιστορικών γεγονότων.
- Να εμβαθύνουν σε ζητήματα που είναι σχετικά με την ίδρυση και την οργάνωση της Βυζαντινής αυτοκρατορίας.
- Να προσεγγίσουν βασικές έννοιες και ιστορικούς όρους που βοηθούν στην κατανόηση και ερμηνεία των ιστορικών γεγονότων της πρώτης περιόδου του Βυζαντίου.
- Να εθιστούν στη διαδικασία έρευνας, μελέτης, αξιολόγησης και αξιοποίησης των πρωτογενών και δευτερογενών ιστορικών πηγών.

#### **ΠΡΟΒΛΗΜΑ ΓΙΑ ΔΙΕΡΕΥΝΗΣΗ**

Γιατί η απόφαση του Μεγάλου Κωνσταντίνου να μεταφέρει την πρωτεύουσα της Ρωμαϊκής αυτοκρατορίας στις όχθες του Βοσπόρου υπήρξε η βασική προϋπόθεση για τη βαθμιαία μετατροπή της (ανατολικής) Ρωμαϊκής αυτοκρατορίας σε βυζαντινή;

## **ΥΠΟΘΕΣΕΙΣ ΕΡΓΑΣΙΑΣ**

α) Με τη μεταφορά της πρωτεύουσας σταδιακά επικράτησε ευκολότερα η χριστιανική θρησκεία σε αντίθεση με ό,τι συνέβαινε στην παλαιά πρωτεύουσα, όπου επικρατούσε το εθνικό στοιχείο.

β) Οι πολιτικές και κοινωνικές πεποιθήσεις καθώς και το πολιτιστικό υπόβαθρο των κατοίκων της Ανατολής διέφεραν από τα αντίστοιχα των κατοίκων της Δύσης.

γ) Οι πληθυσμοί της ανατολής ήταν σε μεγάλο βαθμό ελληνόφωνοι, με αποτέλεσμα η επίσημη γλώσσα του κράτους από λατινική να γίνει ελληνική.

δ) Το διοικητικό σύστημα της αυτοκρατορίας υπέστη ουσιαστικές αλλαγές προκειμένου να αντιμετωπιστούν οι καινούργιες κοινωνικο-οικονομικές ανάγκες της αυτοκρατορίας.

### **ΕΡΕΥΝΗΤΙΚΗ ΔΙΑΔΙΚΑΣΙΑ**

Αναζήτησε και μελέτησε τις πρωτογενείς και δευτερογενείς πηγές τις σχετικές με την Οικονομία, την Κοινωνία, την Ιδεολογία, την Πολιτική, τη Διοίκηση, τον Πολιτισμό, τη Γεωγραφία κτλ. της συγκεκριμένης περιόδου που υπάρχουν στο λογισμικό. Μέσα από το υλικό που θα συγκεντρώσεις, προσπάθησε να εντοπίσεις τις απαραίτητες πληροφορίες που θα σε οδηγήσουν στην επαλήθευση ή την απόρριψη καθεμιάς από τις παραπάνω υποθέσεις εργασίας.

#### **ΔΙΑΔΙΚΑΣΙΑ ΕΛΕΓΧΟΥ**

Συζήτησε με τον καθηγητή και τους συμμαθητές σου τις απαντήσεις που έδωσες στο πρόβλημα με βάση τις πληροφορίες που συγκέντρωσες*.* 

## **ΔΙΑΔΙΚΑΣΙΑ ΕΠΙΝΟΗΣΗΣ**

Διατύπωσε ένα δικό σου σχετικό ερώτημα και προσπάθησε να το απαντήσεις χρησιμοποιώντας τις υπάρχουσες πηγές.

## **Η ΑΞΙΟΛΟΓΗΣΗ ΤΟΥ ΛΟΓΙΣΜΙΚΟΥ**

Για την αρχική αξιολόγηση των λογισμικών της Ιστορίας το Παιδαγωγικό Ινστιτούτο συγκρότησε επιτροπή από πανεπιστημιακούς καθηγητές, ειδικούς σε θέματα Ιστορίας, εκπαιδευτικούς της Δευτεροβάθμιας Εκπαίδευσης (Ιστορικούς και Πληροφορικής) και ειδικούς στην αισθητική αποτίμηση των υποβληθέντων έργων. Το λογισμικό «Από το παρόν στο παρελθόν» απέσπασε ιδιαίτερα θετικές κριτικές από όλα τα μέλη της επιτροπής και η βαθμολογία που συγκέντρωσε ήταν υψηλή. Η διαρκής παρακολούθηση του λογισμικού κατά τη διαδικασία ολοκλήρωσής του συνέβαλε στη βελτίωση και τον εμπλουτισμό του, με αποτέλεσμα την τελική έγκρισή του και την έκδοση απόφασης για εισαγωγή του στα σχολεία. Πρόσφατα, το ΥΠΕΠΘ ανέλαβε την αναπαραγωγή του, ώστε να αποτελέσει βοηθητικό υποστηρικτικό υλικό για τη διδασκαλία της Βυζαντινής Ιστορίας στο Γυμνάσιο.

Η παρουσίαση του λογισμικού σε σχολικούς συμβούλους και εκπαιδευτικούς που διδάσκουν Ιστορία στα σχολεία της Δευτεροβάθμιας Εκπαίδευσης, σε διάφορα μέρη της Ελλάδας, έδειξε ότι το λογισμικό είναι εύχρηστο, πρωτότυπο και λειτουργικό στη χρήση του, γεγονός που επιτρέπει να υποθέσουμε ότι η χρησιμοποίησή του για τη διδασκαλία της Ιστορίας θα γίνει χωρίς ιδιαίτερα προβλήματα και θα βοηθήσει σημαντικά στην υιοθέτηση διαθεματικών προσεγγίσεων και διερευνητικών μεθόδων διδασκαλίας, στις οποίες φαίνεται ότι δίνεται προτεραιότητα, όπως υποδηλώνεται από τα νέα Διαθεματικά Αναλυτικά Προγράμματα Σπουδών του Παιδαγωγικού Ινστιτούτου.

## **ΕΠΙΛΟΓΟΣ**

Η εφαρμογή στην τάξη ενός προγράμματος διδασκαλίας με τη χρήση των νέων τεχνολογιών αποτελεί ένα έργο ιδιαίτερα απαιτητικό και είναι φυσικό να προκαλεί ερωτηματικά στον καθηγητή της Ιστορίας, ο οποίος δεν είναι εθισμένος στη χρήση των ηλεκτρονικών υπολογιστών. Στην οργάνωση του συγκεκριμένου λογισμικού όμως, έχει ληφθεί υπόψη αυτή η αδυναμία και έχει καταβληθεί προσπάθεια απλούστευσης των διαδικασιών πρόσβασης στο πρόγραμμα. Άλλωστε η προσεκτική ανάγνωση των οδηγιών που περιέχονται στο βιβλίο του καθηγητή και το εγχειρίδιο χρήσης, βοηθά εξαιρετικά στο να γίνει εφικτή η χρήση του λογισμικού στη σχολική τάξη.

Ωστόσο, η ερευνητική διαδικασία που προτείνεται εδώ ως μέθοδος διδακτικής προσέγγισης του μαθήματος της Ιστορίας, παρουσιάζει δυσχέρειες και για έναν επιπλέον λόγο: απαιτεί την ενεργοποίηση του μαθητή και την άσκηση νοητικών δεξιοτήτων που περιλαμβάνονται στις ανώτερες πνευματικές διεργασίες. Όσον αφορά στην απαίτηση για συνεργασία των μαθητών κατά τη διάρκεια της διδασκαλίας, αυτή συνιστά μια καινοτομία, για την οποία απαιτείται κάποιος χρόνος εμπέδωσης τόσο από μέρους των μαθητών όσο και από μέρους των εκπαιδευτικών που δεν συνηθίζουν να εφαρμόζουν μεθόδους ομαδοσυνεργατικής διδασκαλίας. Η επιλογή αυτής της μεθόδου, όμως, δίνει τη δυνατότητα για εναλλακτικές διδακτικές προσεγγίσεις,

σχετικά παραγνωρισμένες στη δευτεροβάθμια εκπαίδευση. Με το σκεπτικό όμως ότι η ανάπτυξη της κριτικής σκέψης αποτελεί σημαντικό στόχο της σύγχρονης εκπαίδευσης, η χρήση του προγράμματος μπορεί να συμβάλει αποφασιστικά προς την κατεύθυνση αυτή.

Ένα ακόμη σημαντικό πρόβλημα παιδαγωγικού χαρακτήρα, το οποίο εμφανίζεται όλο και συχνότερα στα σχολεία μας, είναι αυτό της ανομοιομορφίας του μαθητικού δυναμικού από άποψη γνωστικών δομών και δυνατοτήτων χρησιμοποίησης της ελληνικής γλώσσας. Είναι λοιπόν πιθανόν να εκφραστεί εκ μέρους των μαθητών δυσφορία για τις δυσκολίες που θα συναντήσουν κατά την πρώτη επαφή με το πρόγραμμα. Το λογισμικό αντιμετωπίζει σε ένα βαθμό αυτές τις αδυναμίες, εφόσον δίνει τη δυνατότητα επιλογής επιπέδου δυσκολίας, και παρέχει στους διδάσκοντες ευκαιρίες για εναλλακτικές διδακτικές προσεγγίσεις.

Και βέβαια, οι δυνατότητες εναλλακτικών προσεγγίσεων καθιστούν το πρόγραμμα κατάλληλο να εφαρμοστεί και σε μεγαλύτερους μαθητές, αυτούς της Α΄ και Β΄ Λυκείου, για παράδειγμα, οι οποίοι διδάσκονται στο μάθημα της Ιστορίας αντίστοιχα θέματα.

#### **ΒΙΒΛΙΟΓΡΑΦΙΑ**

- 1. Bruner J., (1966), Learning about Learning: A Conference Report. U.S. Department of Health, Education, and Welfare, Cooperative Research Monograph No 15, 205.
- 2. Bruner J., (1968), Toward a Theory of Instruction, W.W.Northon & Co, Inc., N.Y.
- 3. Bruner J., "Some Theories on Instruction Illustrated with Reference to Mathematics" Theories of Learning and Instruction. The Sixty-third Yearbook of the National Society for the Study of Education,
- 4. Bruner J., Η διαδικασία της παιδείας, μετάφρ. Χρ. Κληρίδη, εκδ. Α. Καραβία, Αθήναι xx.
- 5. Bruner J.S., (1961), The Act of Discovery, Harvard Educational Review 31, 21- 32.
- 6. CIDREE, (1999), Διεπιστημονική διδασκαλία και μάθηση στο σχολείο της Δευτεροβάθμιας Εκπαίδευσης. Παιδαγωικό Ινστιτούτο.
- 7. Gagne R.M. and Briggs L.J., (1974), Principles of Instructional Design. Holt, Rinehart and Winston, Inc., New York.
- 8. Piaget J., (1979), Προβλήματα γενετικής ψυχολογίας, εκδ. Υποδομή, Αθήνα.
- 9. Piaget J., (1979), Προβλήματα Ψυχολογίας, μτφ. Α. Βερβερίδη, Νέα Σύνορα, Αθήνα.
- 10. Piaget J., (1979), Ψυχολογία και Παιδαγωγική, μτφ. Α. Βερβερίδη, Νέα Σύνορα, Αθήνα.
- 11. Βρεττός Γ., (1987) Σχεδιασμός και αξιολόγηση Αναλυτικού Προγράμματος Ιστορίας. Μια προσπάθεια αναμόρφωσης του Αναλυτικού Προγράμματος με ένα παράδειγμα για μια διδακτική ενότητα της Γ' Γυμνασίου, Αφοί Κυριακίδη, Θεσσαλονίκη.
- 12. Βρεττός Γ., Καψάλης Α., (1997), Αναλυτικό πρόγραμμα. Σχεδιασμός, αξιολόγηση, αναμόρφωση. Αθήνα.
- 13. Βώρος Φ.Κ., (1989), Τρόποι Σπουδής και Διδασκαλίας της Ιστορίας, Δ. Παπαδήμα, Αθήνα.
- 14. Δανασσής Αφεντάκης Αντ. Κ., (1993), Εισαγωγή στην Παιδαγωγική, τ. Α': θεματική της Παιδαγωγικής Επιστήμης, Αθήνα 1992, τ. Β': Η Εξέλιξη της Παιδαγωγικής και Διδακτικής Σκέψης (17ος-20ος αι.), Αθήνα.
- 15. Δανασσής Αφεντάκης Αντ. Κ., (1994<sup>2</sup> ), Παιδαγωγική Ψυχολογία τ. Α', Μάθηση και Ανάπτυξη, Αθήνα.
- 16. Θεοφιλίδης Χρήστος, (1987), Διαθεματική προσέγγιση της διδασκαλίας. Λευκωσία.
- 17. Κασσωτάκης Μ. και Φλουρής Γ., (1981), Μάθηση και διδασκαλία, Α' Μάθηση, Αθήνα.
- 18. Καψάλης Αχ., (1995), Παιδαγωγική Ψυχολογία, Κυριακίδη, Θεσσαλονίκη.
- 19. Μπασέτας Κ., (1981), Η ευρετική μέθοδος διδασκαλίας, Σχολείο και Ζωή, τεύχος 1, Ιανουάριος, 6-11.
- 20. Μπασέτας Κ., (1981), Η ευρετική μέθοδος διδασκαλίας, Σχολείο και Ζωή τ. 2, 81-87.
- 21. Ξωχέλλης Π,. (1987), Η διδασκαλία της Ιστορίας στο Γυμνάσιο και το Λύκειο, Ερευνητική συμβολή στη Διδακτική της Ιστορίας, Κυριακίδη, Θεσσαλονίκη.
- 22. Χρυσαφίδης Κ., (2000), Βιωματική Επικοινωνιακή Διδασκαλία. Gutenberg, Αθήνα.